**Existing Absences** 

## **View existing Absences**

- Once the employee signs in, the home page will be displayed.
- Click on the Me Tab and then click on Time and Absences.

Click on Existing Absences tile.

т

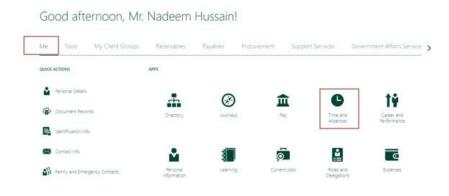

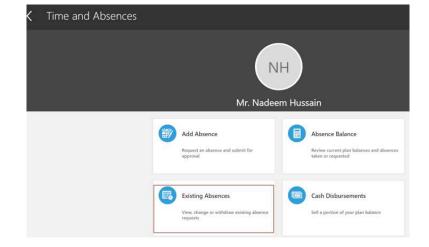

## **View existing Absences**

• The employee will be able to see the status of all the absences that were added.

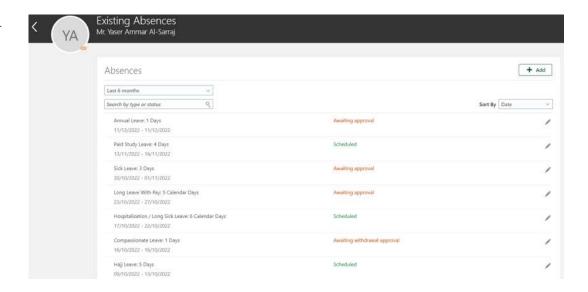